# **PASO A PASO PROCEDIMIENTO DE INCORPORACIÓN DE PERSONA NATURAL**

*Consorcio Corredores de Bolsa*

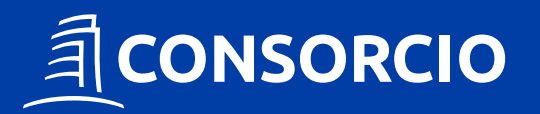

Para incorporarse a Consorcio Corredores de Bolsa los usuarios deben ingresar a www.ccbolsa.cl, hacer clic en el botón **"Hazte Cliente"**, seleccionar el botón verde en **Persona Natural** y completar un formulario.

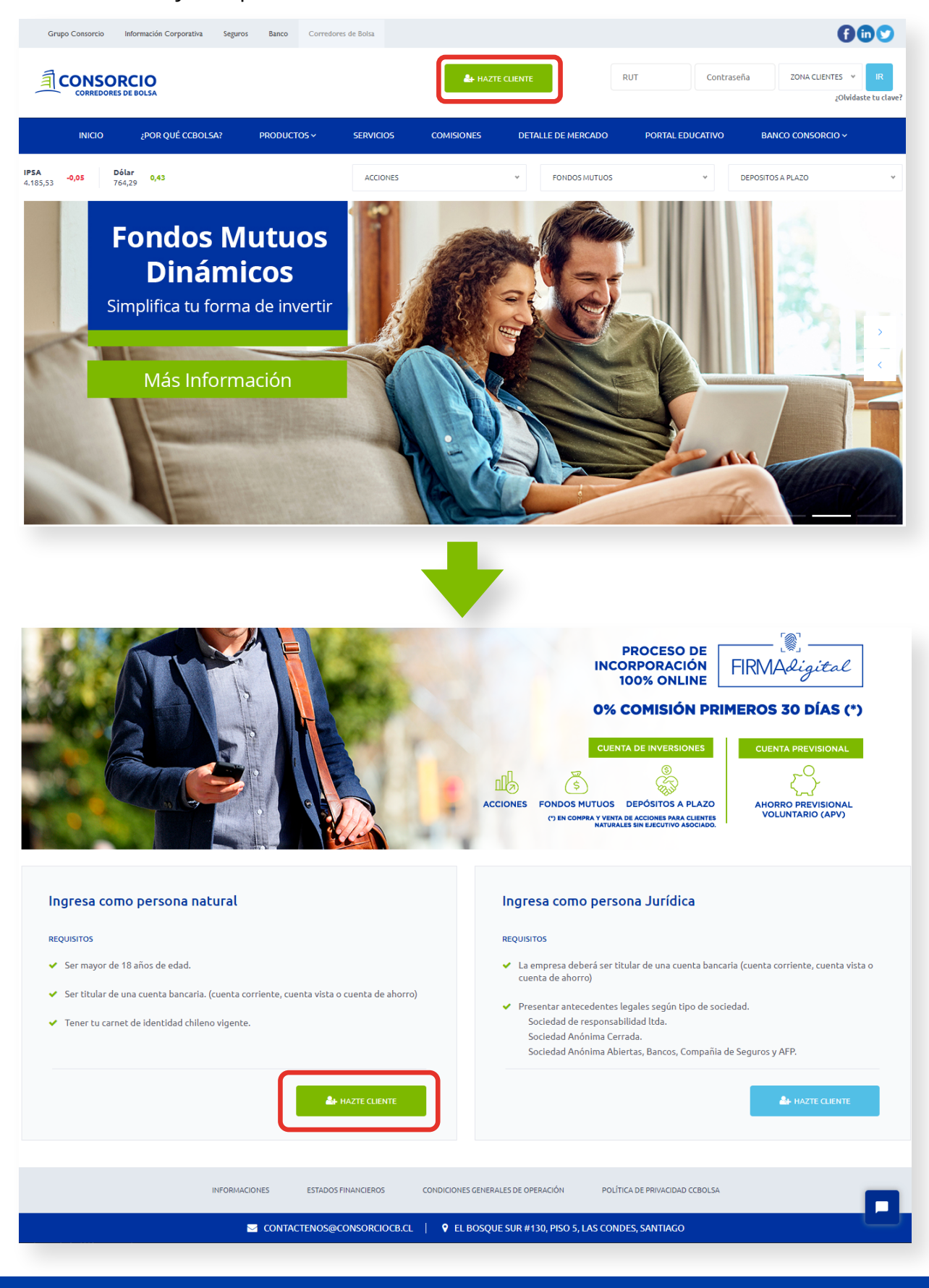

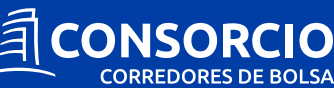

#### **1. La primera etapa del formulario corresponde a los Datos del Cliente.**

**1.1** Para su identificación, el cliente debe ingresar **RUT, número de serie y cargar fotografía de su Cédula de Identidad por ambos lados.** Al cargar CI obtendremos su **nombre, apellido y fecha de nacimiento** automáticamente a través de SINACOFI. Seleccionar su **género, ingresar teléfonos, correo electrónico** e indicar si su incorporación fue motivada por **un ejecutivo o cliente, ingresando el RUT de este.**

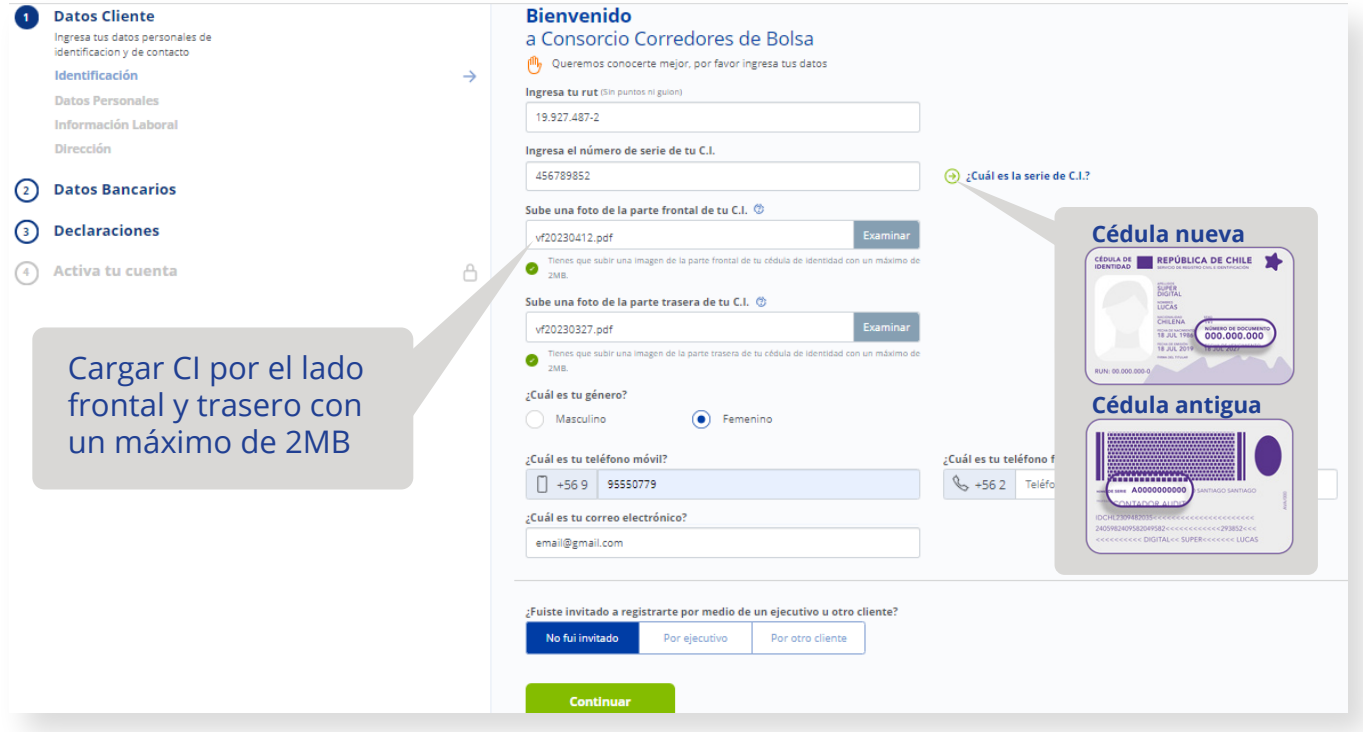

**1.2** En datos personales, seleccionar **estado civil y nacionalidad.** Si en estado civil selecciona **"Casado"** se desplegarán los campos para ingresar los datos del cónyuge. En caso de que el cónyuge no tenga la misma dirección, se desplegarán los campos para ingresarla.

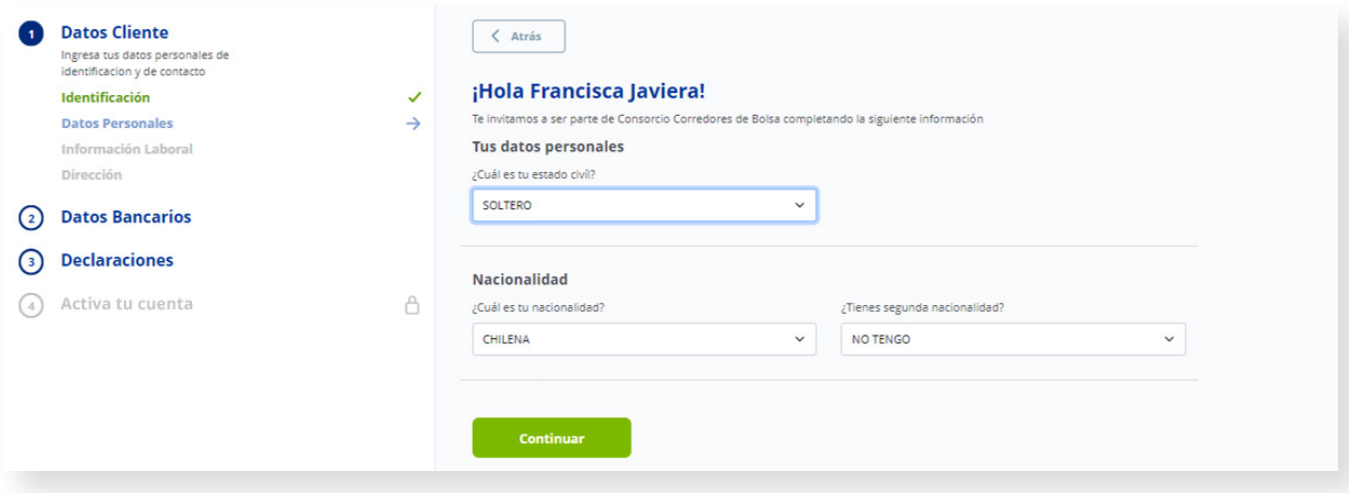

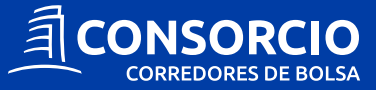

**1.3** En información laboral, seleccionar **profesión o actividad, tipo de trabajador y renta mensual.** Si el cliente selecciona **"Dependiente"** en tipo de trabajador, se desplegarán los campos para ingresar **Razón Social, RUT de la empresa y cargo que desempeña.**

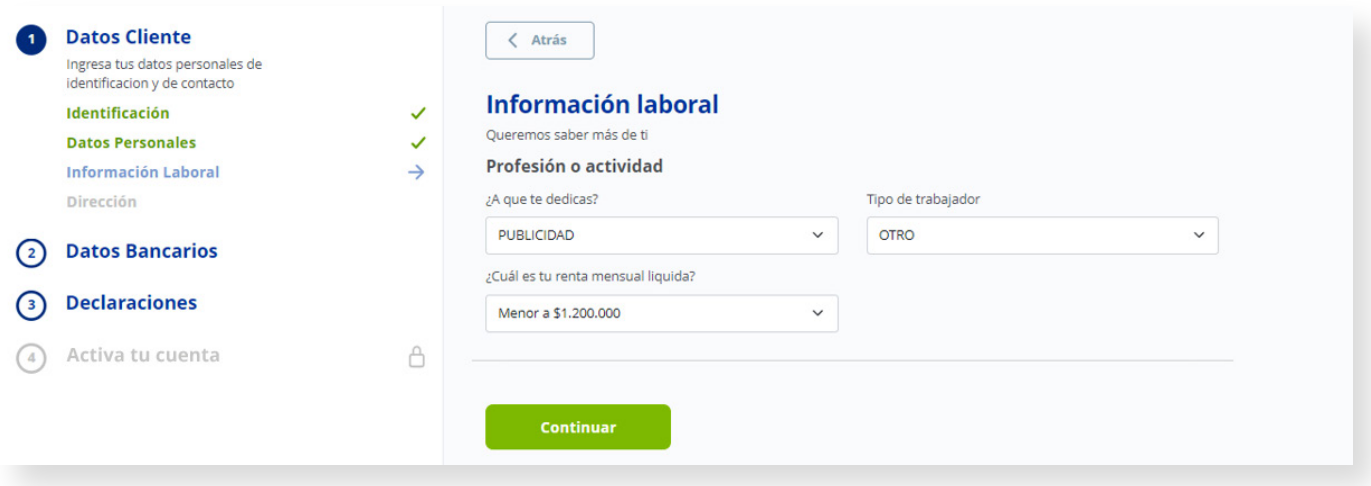

**1.4** En dirección ingresar **dirección particular y comercial.** Si la dirección comercial no es igual a la particular, se desplegarán los campos para ingresarla.

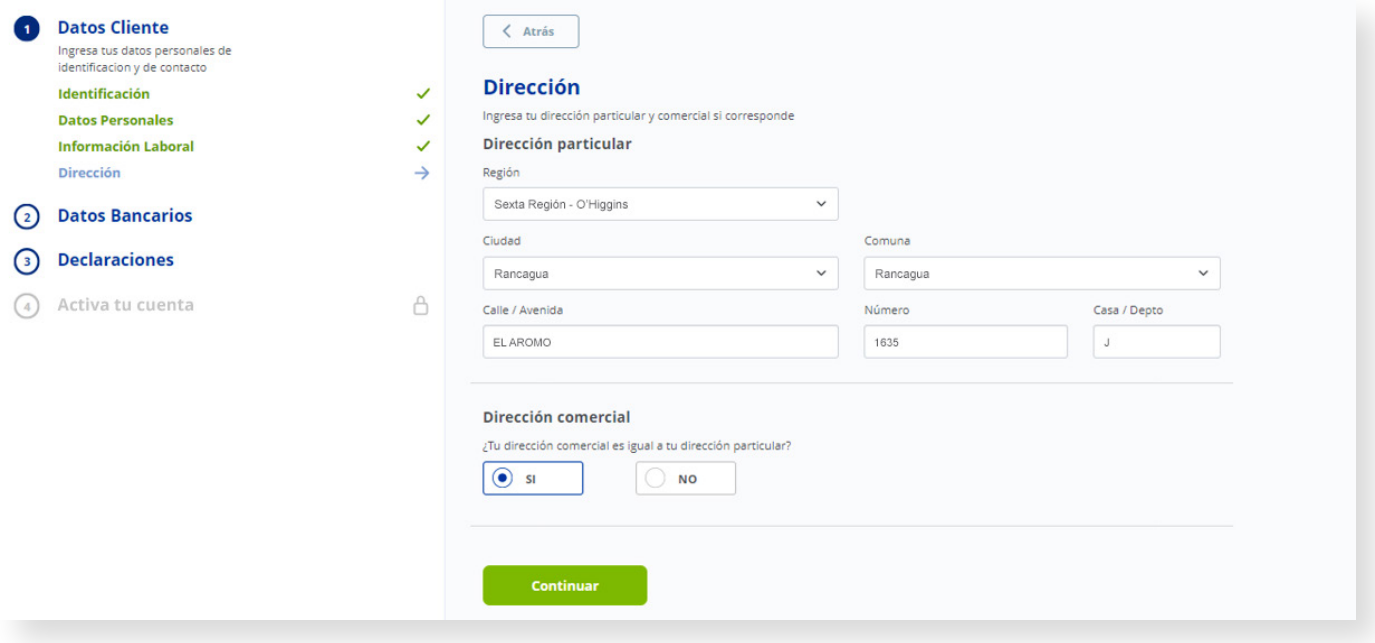

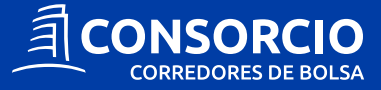

### **2. La segunda etapa corresponde a sus datos bancarios.**

**2.1** Debe ingresar el **banco, tipo de cuenta y número de su cuenta,** la cual quedará inscrita para próximos abonos y retiros de dinero. La cuenta ingresada debe estar asociada al mismo RUT del cliente.

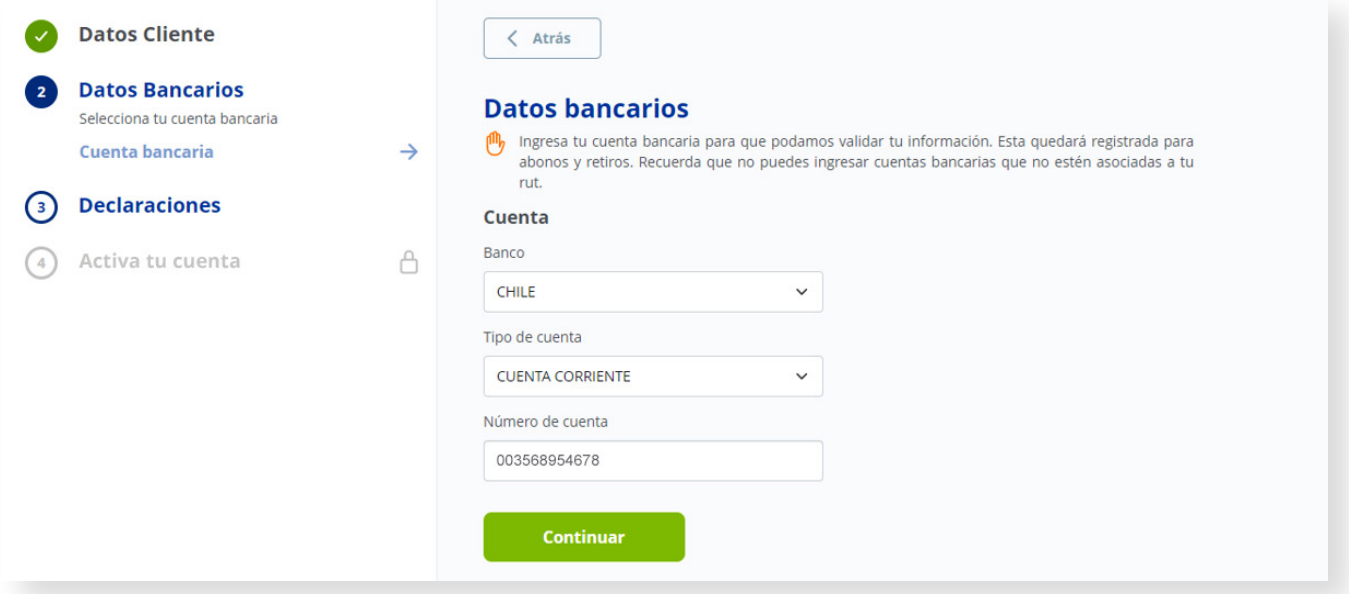

## **3. La tercera etapa corresponde a las declaraciones.**

**3.1** En **Declaración FATCA** seleccionar si cumple o no con la condición de ser **US PERSON.**  Si su respuesta es **SI** debe ingresar TIN y dirección.

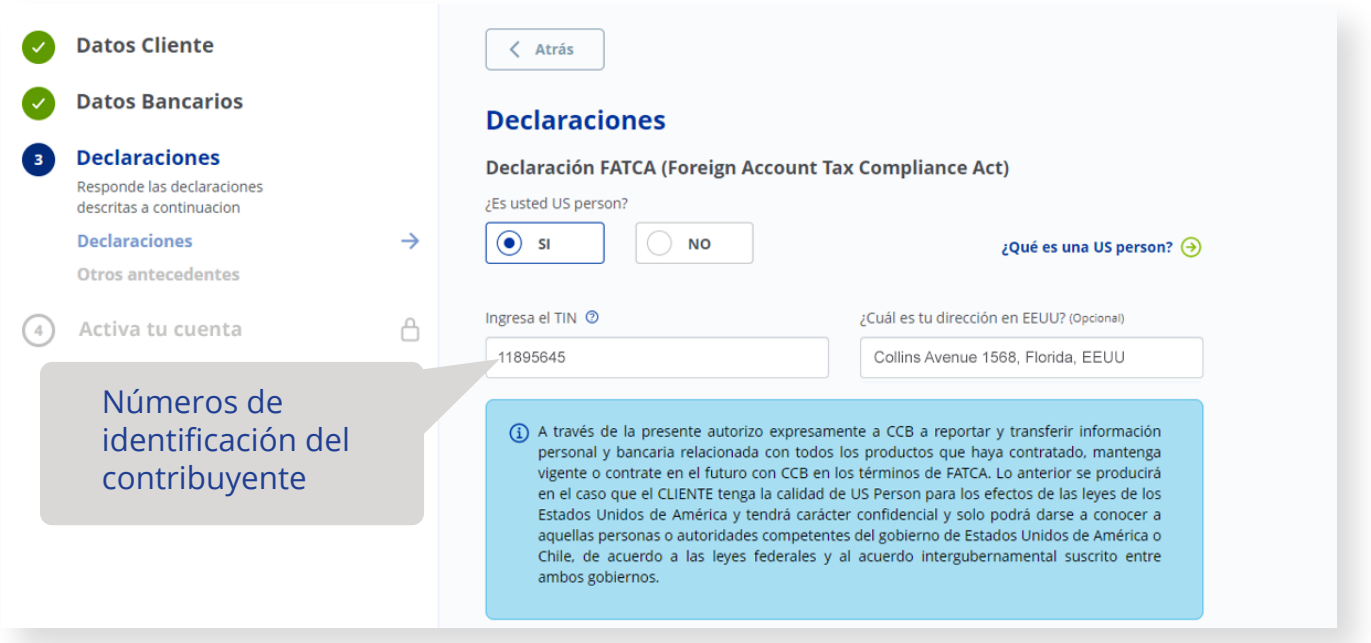

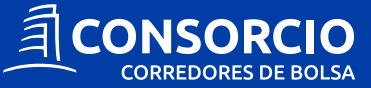

**3.2** En **Declaración CRS** seleccionar si tiene **residencia Fiscal o tributaria en el extranjero.** Si su respuesta es **SI** debe ingresar **país, dirección y número de identificación.**

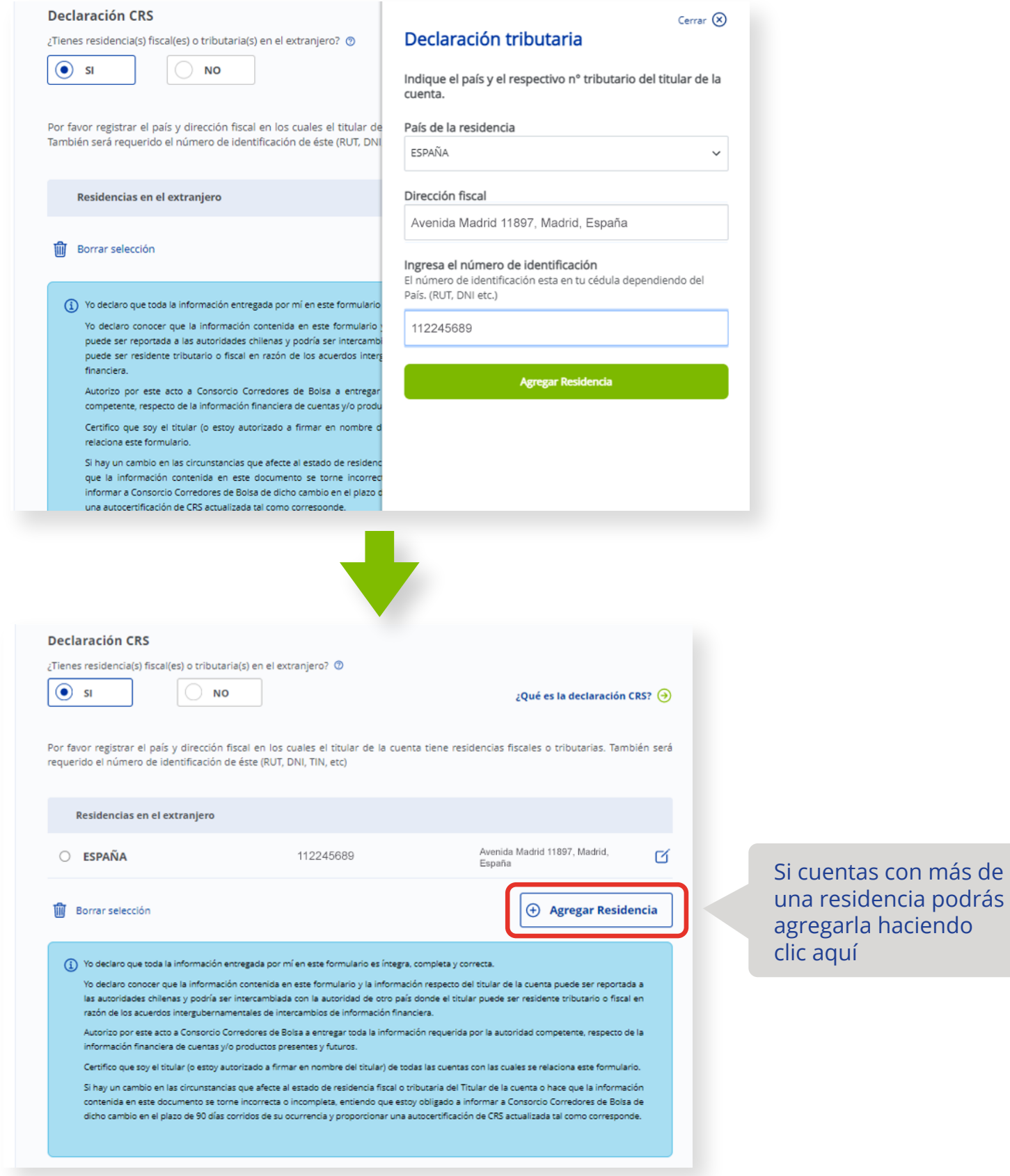

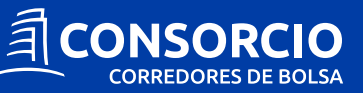

**3.3** En **Declaración PEP** seleccionar si cumple con la condición de ser **una Persona Expuesta Políticamente.** Si su respuesta es **SI** debe ingresar los datos requeridos, de lo contrario, continuar con la siguiente pregunta.

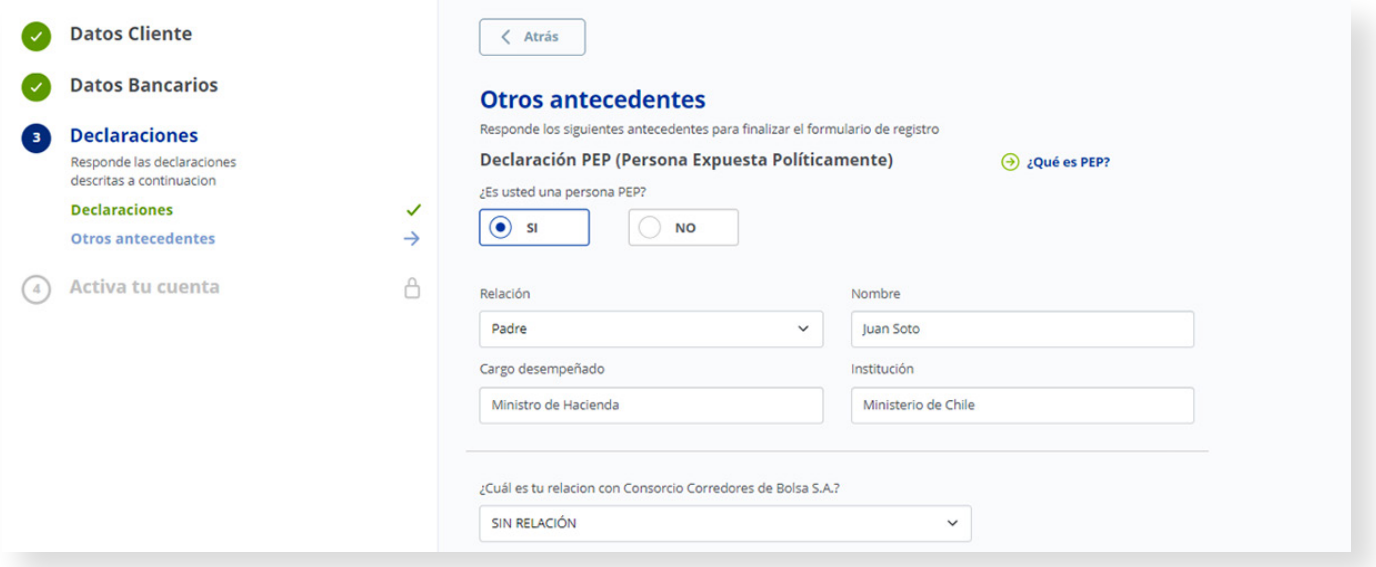

**3.4** En otros antecedentes, seleccionar la **relación con Consorcio Corredores de Bolsa** y elegir que su dinero disponible en **caja se invierta en FFMM Cash ADL o se mantenga en la Cuenta Corriente de Consorcio Corredores de Bolsa.**

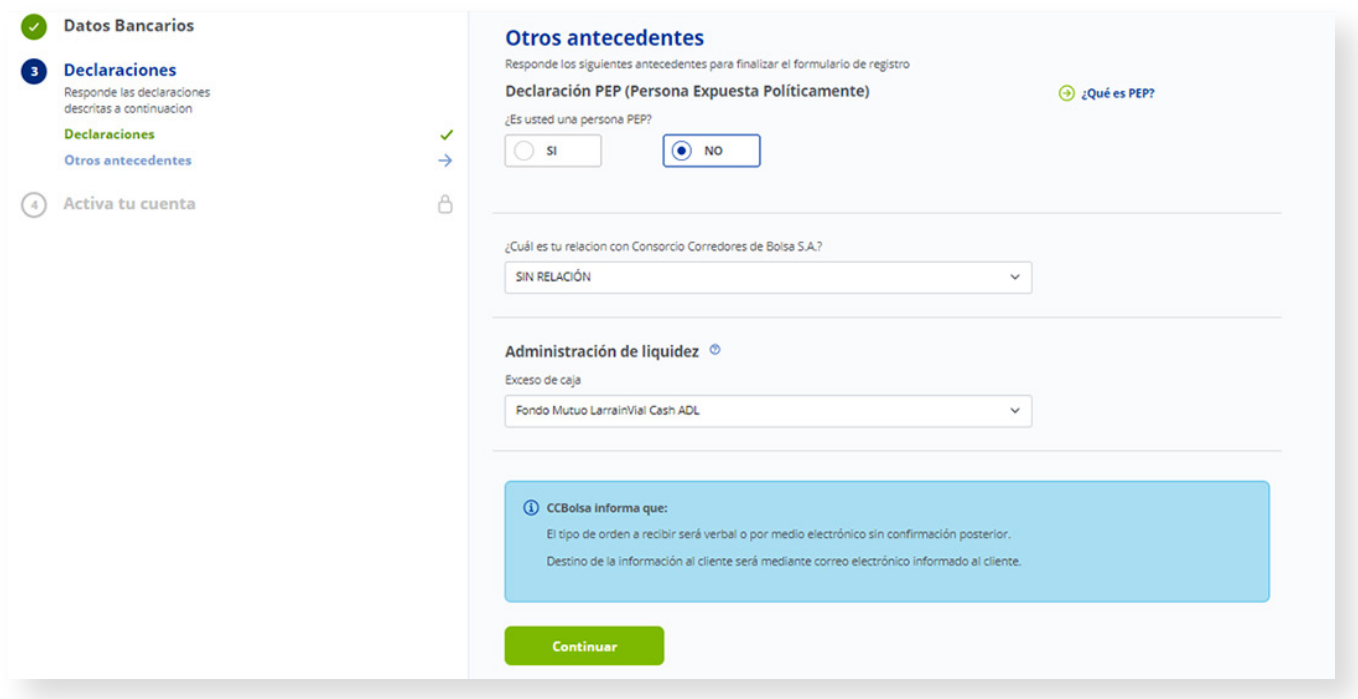

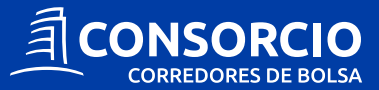

### **4. La cuarta etapa corresponde a la definición de su clave.**

**4.1** En la etapa **"Activa tu cuenta"** debe **definir su clave** según las indicaciones que aparecen en pantalla.

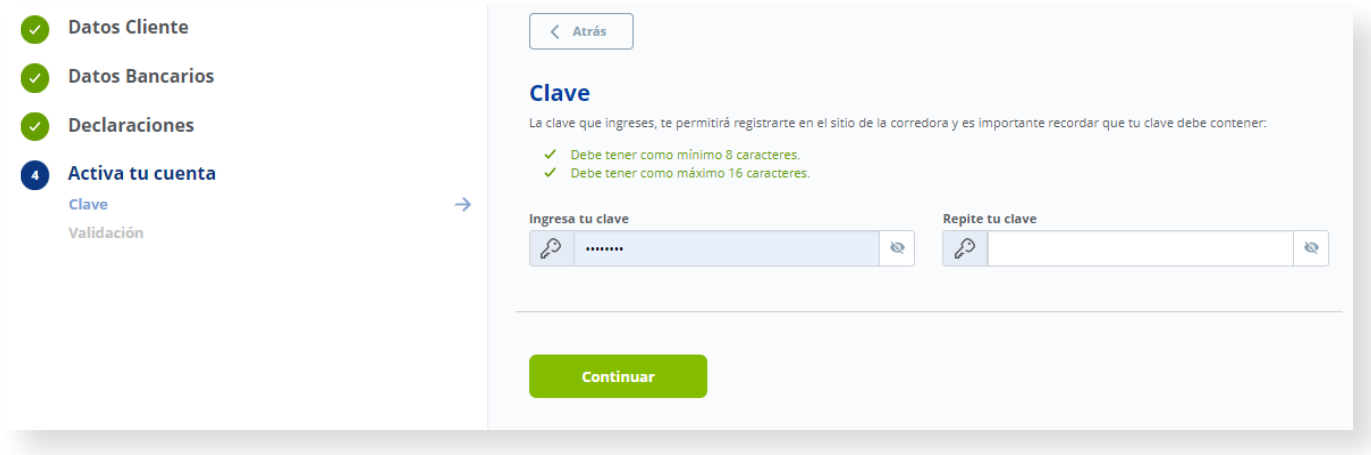

**4.2** Para completar el proceso le enviaremos un código de validación a su teléfono móvil y realizaremos una transferencia, a la cuenta bancaria registrada en etapas anteriores. Si el cliente desea cambiar su teléfono móvil podrá realizarlo en esta etapa.

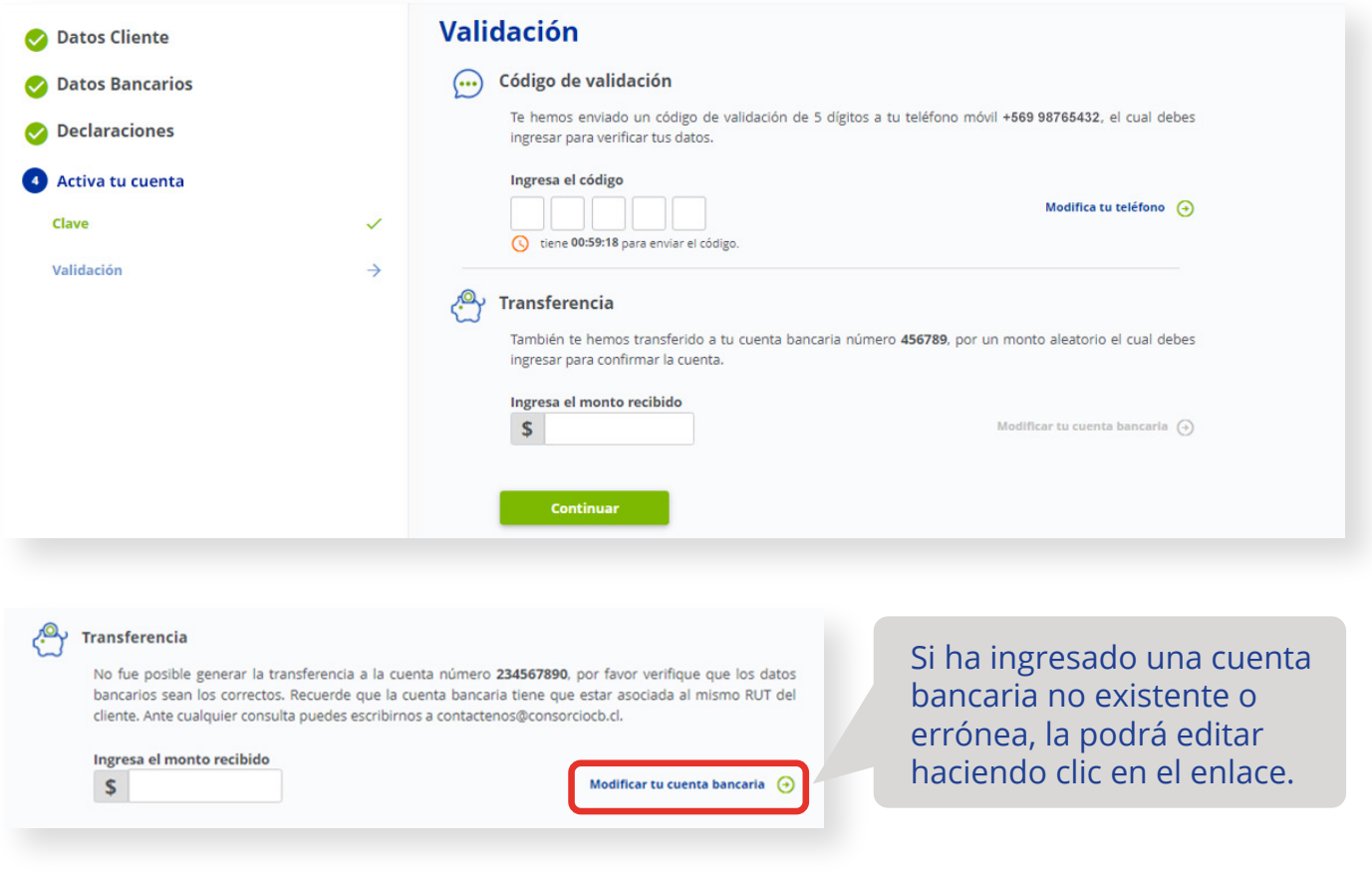

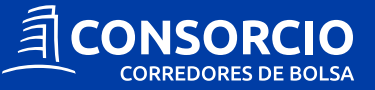

**4.3** El cliente deberá ingresar el código de validación enviado a su teléfono móvil, de igual forma deberá revisar su Cuenta Bancaria e ingresar el monto que le hemos depositado. Considerar que la transferencia bancaria se realiza solo una vez mientras que el código SMS podrá ser reenviado luego de haber terminado el tiempo de espera.

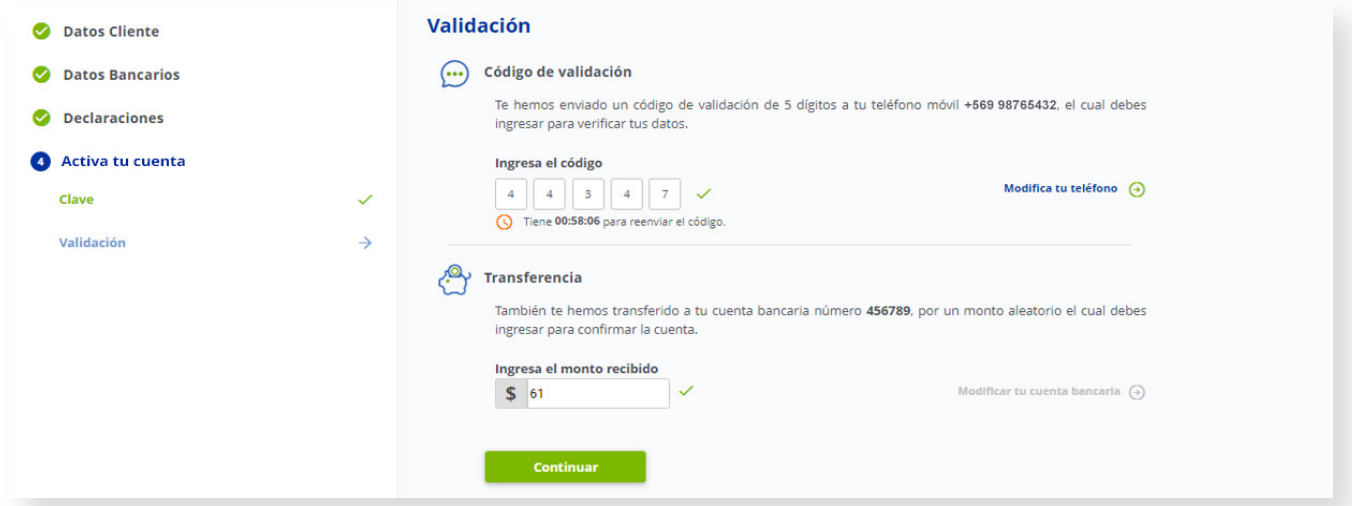

**4.4** Una vez generados los contratos, el cliente deberá **aceptar los términos y condiciones.**

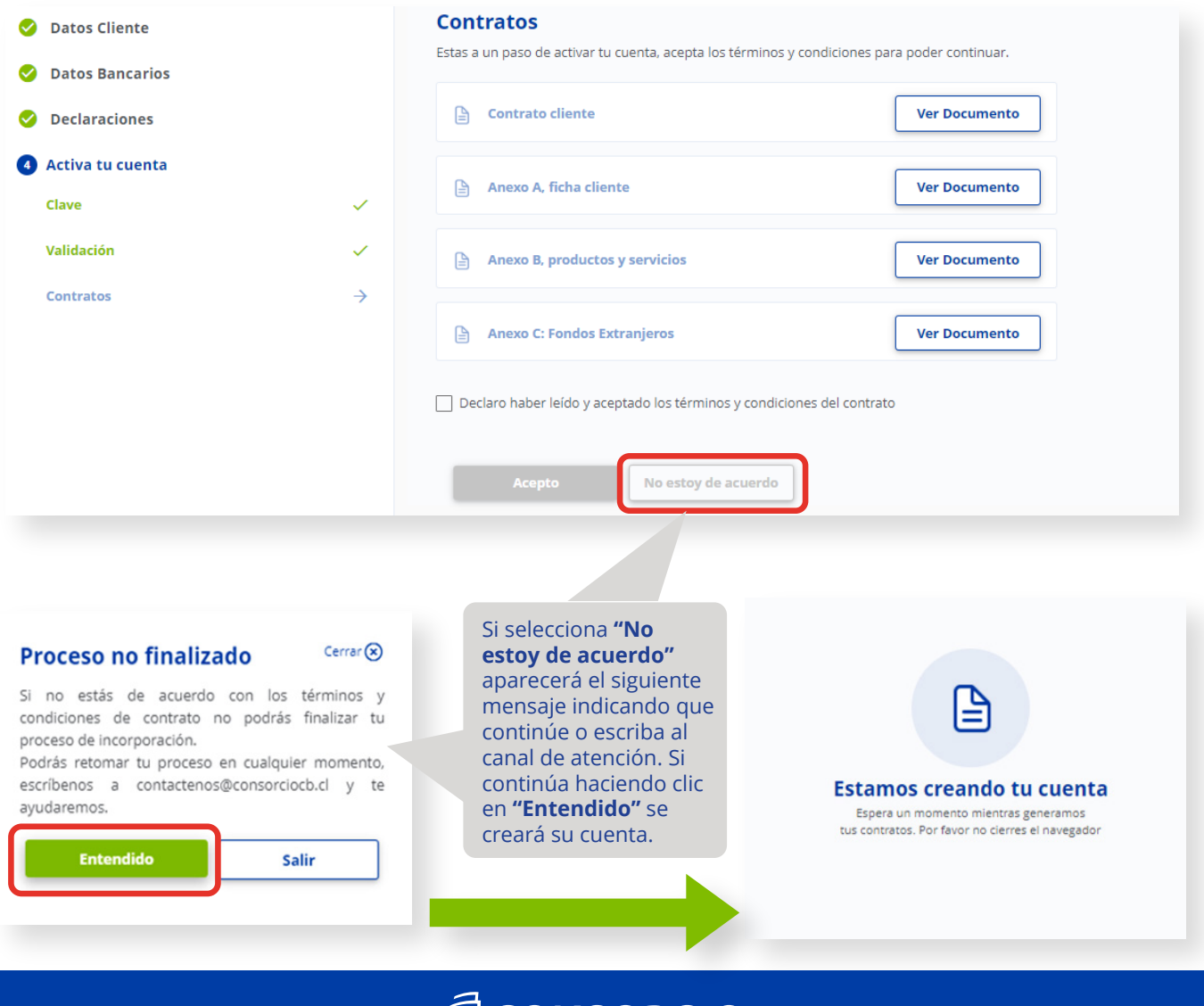

EI CONSORCIO

**CORREDORES DE BOLSA** 

**4.5** Para finalizar el proceso de incorporación, el cliente debe generar su **Perfil de Inversionista** a través de una encuesta, con el objetivo de que pueda invertir en los productos sugeridos, según sus respuestas.

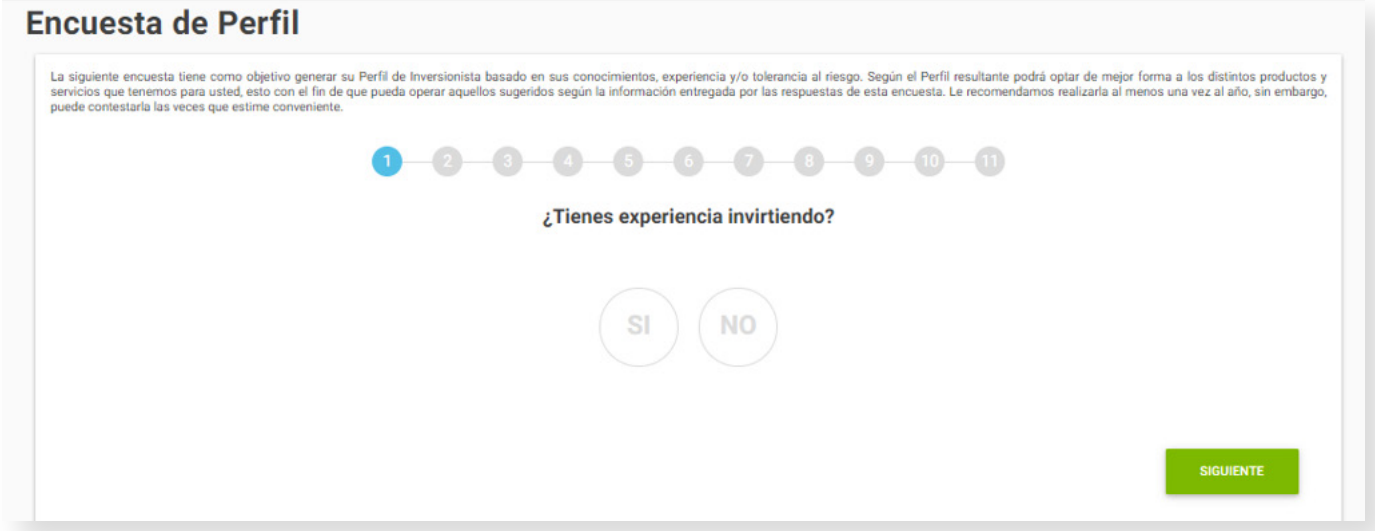

**4.6** Al hacer clic en ccbolsa.cl ingresará a su sitio privado en donde podrá abonar a su cuenta y comenzar a invertir.

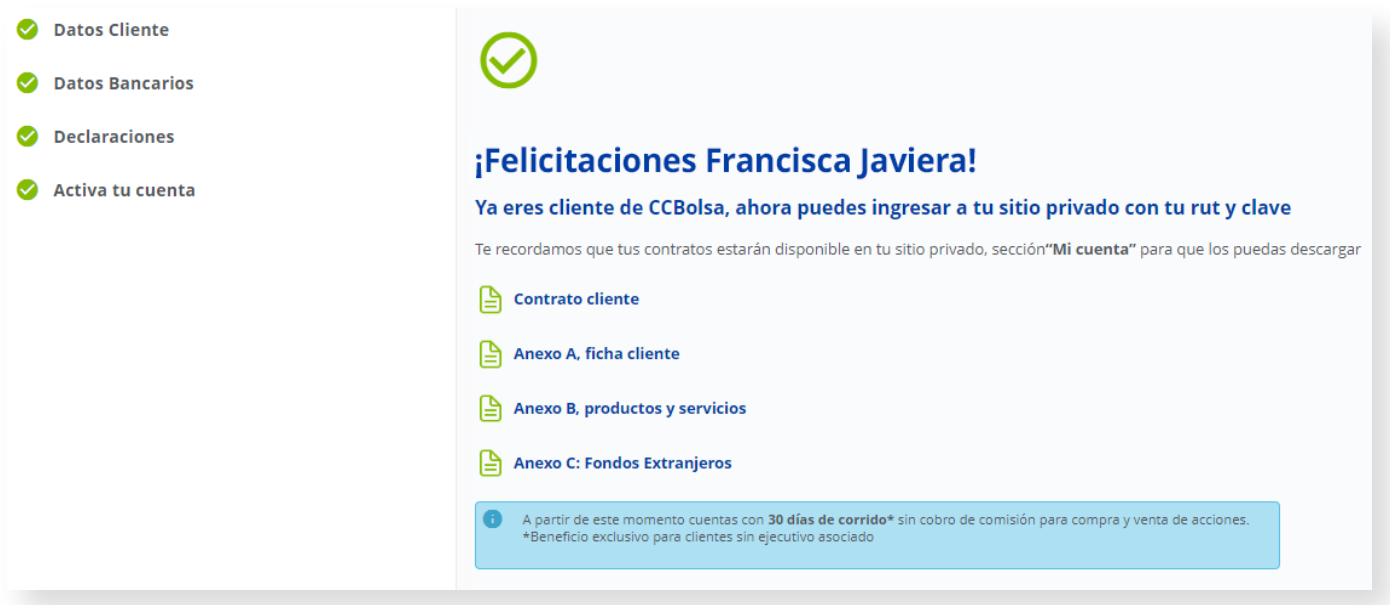

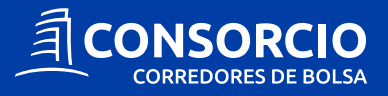